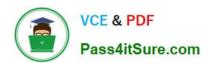

### VL OCITY-PLATFORM-DEVELOPER<sup>Q&As</sup>

Vlocity-Platform-Developer - Vlocity Platform Developer Exam (v5.0)

# Pass Vlocity VLOCITY-PLATFORM-DEVELOPER Exam with 100% Guarantee

Free Download Real Questions & Answers **PDF** and **VCE** file from:

https://www.pass4itsure.com/vlocity-platform-developer.html

100% Passing Guarantee 100% Money Back Assurance

Following Questions and Answers are all new published by Vlocity
Official Exam Center

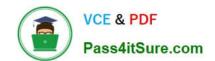

- Instant Download After Purchase
- 100% Money Back Guarantee
- 365 Days Free Update
- 800,000+ Satisfied Customers

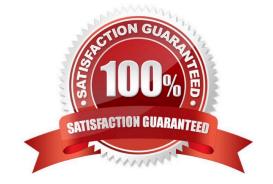

#### **QUESTION 1**

The card layout below has an Integration Procedure as a data source. The cards use the layout data source. Which JSON data structure below supports this card layout and uses best practices.

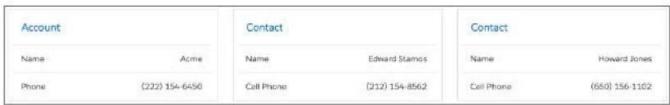

```
A. ""ContactCellPhoneTM: "(212) 154-8562", "ContactName": "Edward Stamos", "AccountPhone": "2221546450",
"AccountName": "Acme"
{
"ContactCellPhoneTM: "(650) 156-1102",
"ContactName": "Howard Jones",
"AccountPhone"TM: "2221546450",
"AccountName"TM "Acme"
}
1
B. "Contact": [ { "CellPhone": "(212) 154-8562",
"Name": "Edward Stamos"
},
t
"CellPhone". "(650) 156-1102",
"Name": "Howard Jones"
}
Correct Answer: B
```

#### **QUESTION 2**

You have configured an Integration Procedure element with SEND/RESPONSE TRANSFORMATIONS as shown. Alternatively, how would you configure Additional Input to send exactly the same data? Assume that you check Send Only Additional Input.

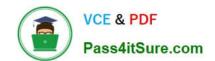

SecondaryAccount

| end JSON Path ①         | Send JSON Node ①     |
|-------------------------|----------------------|
| DRExtractAction:Account | SecondaryAccount     |
| Response JSON Path ①    | Response JSON Node ① |

A Key Value
SecondaryAccount %DRExtractAction:Account%

B Key Value
SecondaryAccount DRExtractAction:Account

C Key Value
%DRExtractAction:Account

D Value
%DRExtractAction:Account

Value
Value

Value

A. B. C. D.

Correct Answer: D

#### **QUESTION 3**

You are building a DataRaptor Load for an Integration Procedure used in an OmniScript. Based on best practices, how should you configure the Input JSON?

- A. Build the Input JSON node by node in the DataRaptor Designer.
- B. Copy the Input JSON from the DataRaptor Action Debug node.
- C. Copy the Input JSON from the OmniScript {Data} modal.
- D. Build the Input JSON node by node in an editor.

DRExtractAction: Account

Correct Answer: C

#### **QUESTION 4**

How is data accessed for a Field element in a FlexCard that wants the AccountName?

A. records

B. {records}

C. {AccountName}

D. AccountName

Correct Answer: C

#### **QUESTION 5**

in a DataRaptor Extract JSON Path, which option below has the correct syntax for a relationship query for a native Salesforce record?

A. Contact: Caseld:Subject

B. ContactCaseld. Subject

C. Contact:Caseld\_\_rSubject D. Contact:Caseld\_\_r-Subject

Correct Answer: D

Latest VLOCITYPLATFORM-DEVELOPER
Dumps

VLOCITY-PLATFORM-DEVELOPER Study Guide VLOCITY-PLATFORM-DEVELOPER Braindumps